#### **INSCRIÇÃO PARA BOLSA DOUTORADO PLENO NO** PROGRAMA CIÊNCIA SEM **FRONTEIRAS** 2015 – FLUXO CANADÁ -**CALDO**

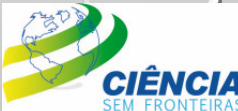

**CALDO CALDO CONPA COCAPES** 

Ministério da Ministério da Ciência, Tecnologia Educação e Inovação

GIENCIA

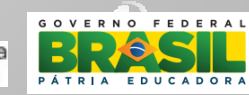

#### **CONHECENDO AS NORMAS E REQUISITOS**

- • ANTES DE INICIAR O PROCESSO DE INSCRIÇÃO, CONHEÇA AS NORMAS REQUISITOS EM: HTTP://WWW.CIENCIASEMFRONTEIRAS.GOV.BR/WEB/CSF/DOUTORADO-PLENO
- • OS VALORES DE BOLSA E AUXÍLIOS PODEM SER CONSULTADOS EM:

HTTP://WWW.CIENCIASEMFRONTEIRAS.GOV.BR/WEB/

CSF/VALORES-DE-AUXILIOS-E-BOLSAS

### **CALENDÁRIO**

- ESTA CHAMADA É EXCLUSIVA PARA CANDIDATOS QUE NÃO POSSUAM CARTA DE ACEITE OU CONTATO COM SUPERVISOR NO EXTERIOR QUE PODERIA FORNECER O ACEITE PARA O DOUTORADO PLENO NO CANADÁ.
- O FLUXO É CONTÍNUO E AS INSCRIÇÕES FICARÃO ABERTAS A TODO O MOMENTO, SENDO PREVIAMENTE AVISADO O PERÍODO DE TÉRMINO DE SUBMISSÃO. O CANDIDATO RECEBERÁ A RESPOSTA EM ATÉ 90 DIAS APÓS A SUBMISSÃO.

 $\bullet$  O CALDO

(HTTP://WWW.CIENCIASEMFRONTEIRAS.GOV.BR/WEB/CSF/ CALDO1) FARÁ A ALOCAÇÃO AOS CANDIDATOS NAS INSTITUIÇÕES DO CONSÓRCIO NO CANADÁ E POSTERIOR **MONITORAMENTO** 

ATENDIMENTO E SUPORTE OCORRE DAS 8H ÀS 18H30MIN

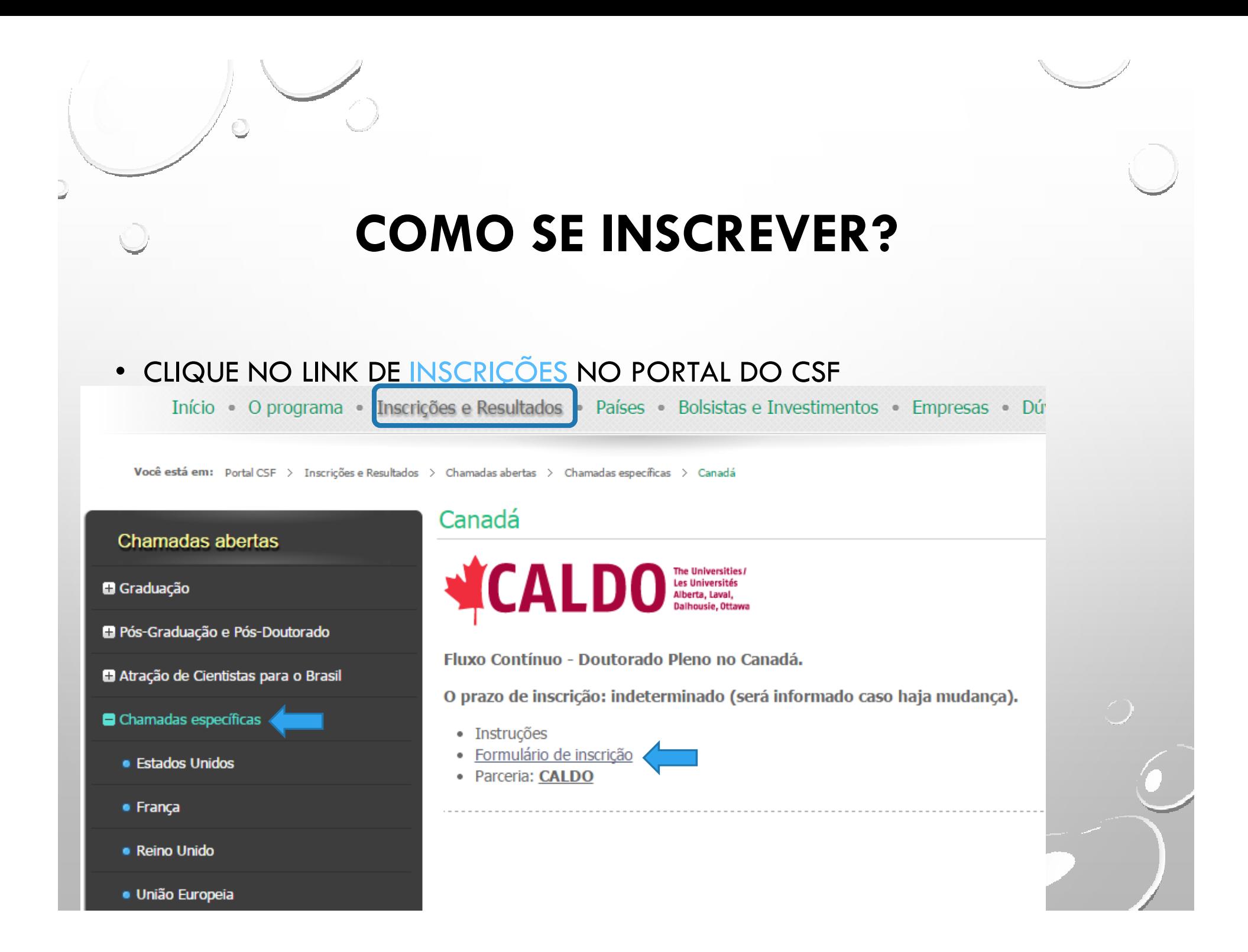

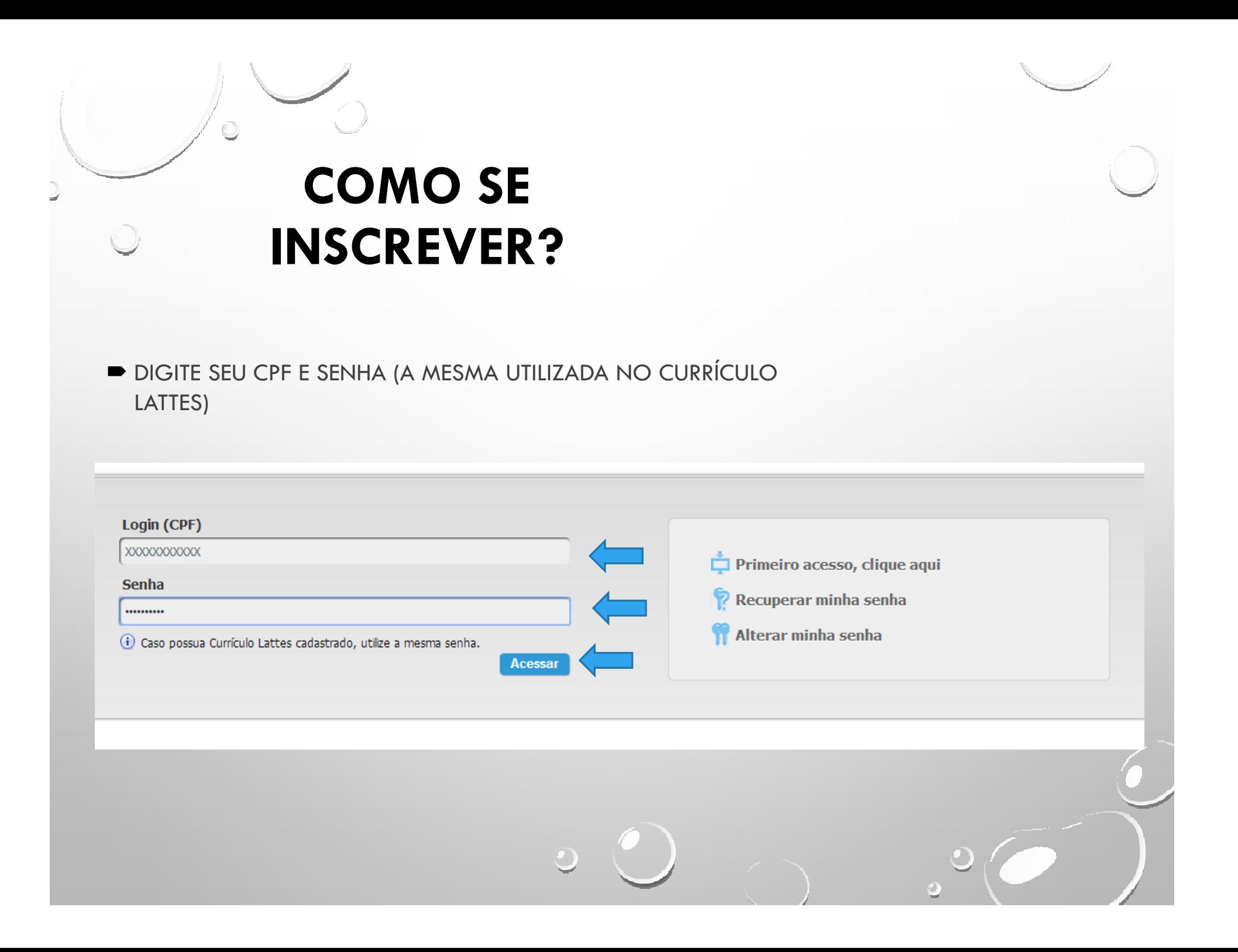

**ELEIA ATENTAMENTE AS INSTRUÇÕES E TENHA CERTEZA QUE** POSSUI CURRÍCULO LATTES CADASTRADO COM E-MAIL **ATUALIZADO** 

#### Formulário de Propostas - CALDO-Brasil/CNPq - GDE - Canadá

#### **Instruções**

1. O formulário e o(s) anexo(s) deverão conter todas as informações solicitadas na Norma de Bolsas no Exterior.

2. Para anexar arquivo clique no botão Procurar (Selecionar Arquivo), selecione o arquivo desejado em seguida clique n botão **Anexar**.

3. Para salvar parcialmente, clique no botão Salvar, na parte inferior desta página.

4. Ao finalizar o preenchimento, clique no botão Enviar, na parte inferior desta página. Este procedimento é imprescindível para que o formulário seja registrado na base de dados do CNPq e gerado o recibo contendo numero de protocolo.

5. Para acompanhar o andamento da solicitação, utilize a opção Propostas e Pedidos - Submetidos.

6. Somente poderá ser encaminhada nova proposta após o encerramento da proposta anteriormente enviada. Não haverá substituição de proposta encaminhada.

7. O tamanho do(s) arquivo(s) a ser(em) anexado(s) está limitado a 1500 kb, e os formatos perimitidos são: pdf.

8. Selecionar 36 meses ao escolher a guantidade de meses para a realização do projeto. Ao informar o valor referente à Auxílio Deslocamento utilizar como referência a tabela de Valores de Auxílio deslocamento do CNPq.

9. Não será permitido informar os valores de taxas de bancadas e taxas escolares conforme chamada.

10. O questionário sócio econômico deve ser preenchido obrigatóriamente por determinação do Aviso Circular Conjunto r 01/2012 - Gab.C.Civil/PR/MP/SEPIR.

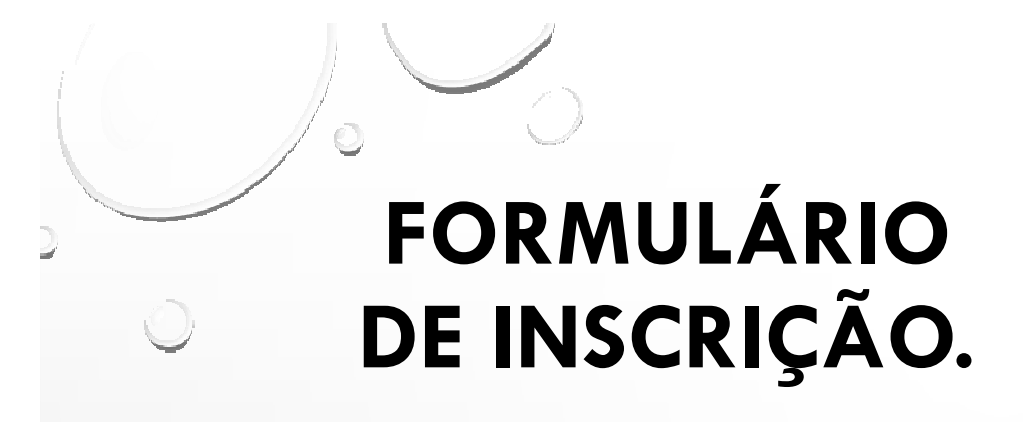

- **CAMPO BOLSA INDIVIDUAL/INÍCIO DAS ATIVIDADES**
	- **INFORME A DATA DE INÍCIO DAS ATIVIDADES COM DATA CORRESPONDENTE A 60 DIAS APÓS A INSCRIÇÃO (ESSA DATA É ESTIMATIVA E DEPENDERÁ DA INFORMAÇÃO PASSADA PELA IES NO EXTERIOR)**
- **CAMPO BOLSA INDIVIDUAL/PALAVRAS CHAVES EM INGLÊS E PORTUGUÊS**
	- **DISPONHA AS PALAVRAS CHAVES EM PORTUGUÊS E INGLÊS DE ÁREA DE INTERESSE E TRABALHO REALIZADO NA GRADUAÇÃO OU MESTRADO**
- **ATENÇÃO: NÃO SERÃO ACEITAS INSCRIÇÕES CONSECUTIVAS SEM A DEVIDA ANÁLISE DO CALDO E DO CNPQ. O CANDIDATO DEVERÁ AGUARDAR ATÉ 90 DIAS, A PARTIR DA DATA DE SUBMISSÃO, PELA RESPOSTA.**

**CAMPO ÁREA DE CONHECIMENTO**

**INFORMAR A ÁREA DE CONHECIMENTO PREDOMINANTE**

**CAMPO ÁREA PRIORITÁRIA CIÊNCIA SEM FRONTEIRAS**

**INFORMAR ÁREA PRIORITÁRIA DENTRO DO CSF A QUAL SUA LINHA DE PESQUISA OU EXPERIÊNCIA SE ENQUADRAM**

- Todos os anexos devem estar traduzidos para o idioma inglês ou francês.
- Só serão aceitos arquivos PDF com menos de 1500 kb;
- D Campo: Anexos
	- Os seguintes documentos são obrigatórios:
		- Carta de Apresentação:
		- Carta de Referência ou Recomendação:
		- Certificado de Conclusão do Curso de Mestrado ou de Graduação:
		- Histórico Escolar deve ser anexado o de Mestrado ou de Graduação – (a tradução deverá ser realizada pela Universidade que emitiu os documentos ou por tradutor juramentado).
		- Declaração de Proficiência ou Certificado de Proficiência em Língua Estrangeira, conforme a seguir:

#### Campo: Anexos (continuação)

No caso das instituições de ensino superior de língua inglesa do CALDO, apresentar teste de proficiência IELTS academic (*International English Language Testing System*) com classificação de, no mínimo, 6.0, TOEFL (Test of English as Foreign Language) nas modalidades IBT (*Internet Based Test*), com no mínimo 80 pontos, ou PBT (Paper Based Test), com no mínimo 550 pontos. Todos os testes devem ter sido realizados num período inferior a 2 **(dois) anos, no ato da inscri**ç**ão.**

•Vale ressaltar que alguns departamentos podem ter critérios de admissão com notas de proficiência superior aos **acima mencionados para <sup>a</sup> admissão do candidato.**

No caso das instituições de ensino superior em língua francesa do CALDO, apresentar teste de proficiência acadêmico em língua francesa: diploma DALF (Diplôme Approfondi de Langue Francaise) ou DELF (Diplôme d'Études en Langue Francaise), com no mínimo nível B2, TIF (Test de Francais International) com no mínimo 750. Todos os testes devem ter sido realizados num período inferior a 2 (dois) anos, no ato da inscrição.

•Vale ressaltar que alguns departamentos podem ter critérios de admissão com notas de proficiência superior aos **acima mencionados para <sup>a</sup> admissão do candidato.**

- **CAMPO: BENEFÍCIOS DA BOLSA**
- **INFORMAR O PERÍODO DA BOLSA, LIMITADO A 36 MESES. A PRORROGAÇÃO POR MAIS 12 SERÁ FEITA PELO BOLSISTA NO ÚLTIMO ANO DE BOLSA PARA TOTALIZAR OS 48 MESES**
- **INSERIR O VALOR DE AUXÍLIO DESLOCAMENTO, CONFORME TABELA EM DISPONÍVEL EM:**

HTTP://WWW.CIENCIASEMFRONTEIRAS.GOV.BR/WEB/CSF/VALORES-DE-AUXILIOS-E-BOLSAS

• **NÃO INFORMAR VALORES DE TAXAS DE BANCADA E TAXA ESCOLAR. ESTES VALORES SERÃO INFORMADOS PELO CALDO POSTERIORMENTE E EM CASO DE APROVAÇÃO DA BOLSA.** 

#### **TABELA DE**  $\odot$ **VALORES DE AUXÍLIO DESLOCAMENTO\***

\*Valor por trecho

2

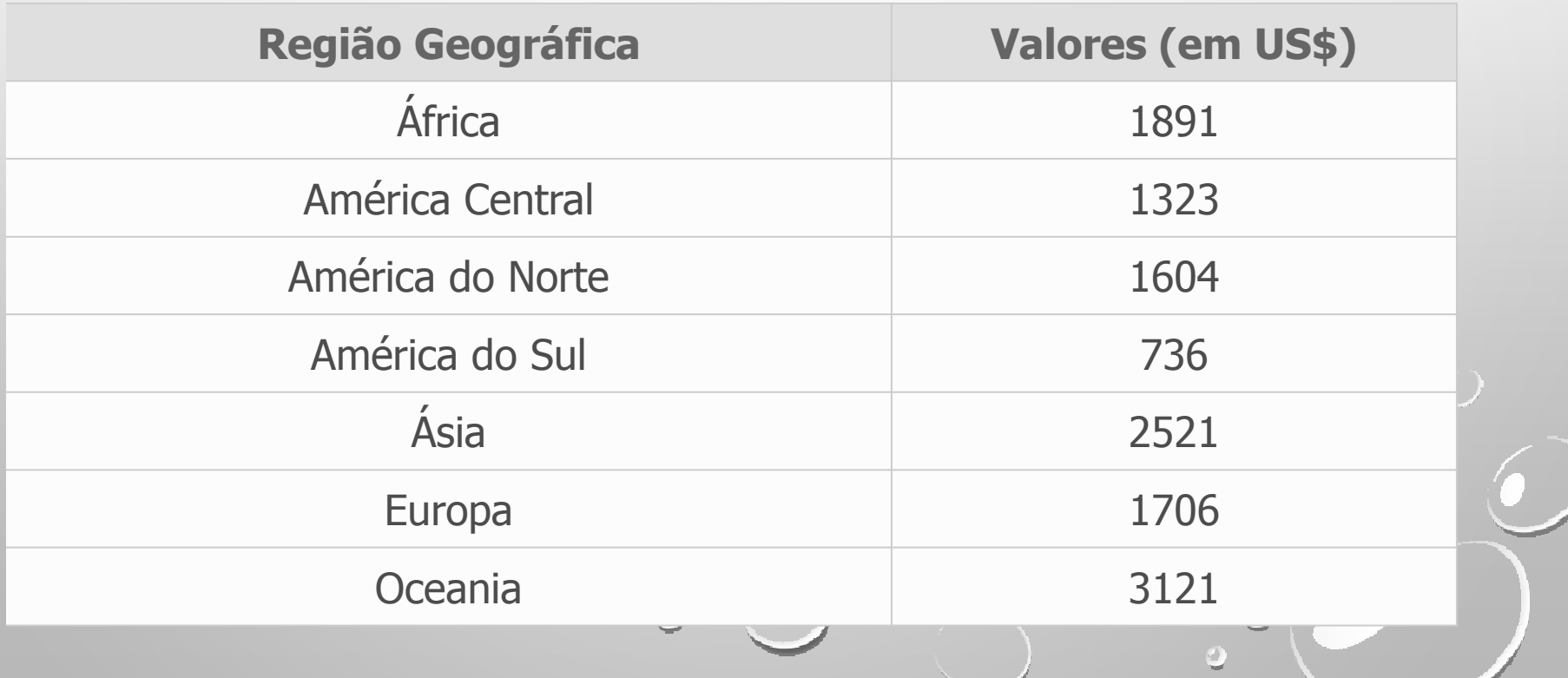

# **FINALIZANDO A INSCRIÇÃO**

PREENCHA O FORMULÁRIO SÓCIO-ECONÔMICO OBRIGATÓRIO

- LEIA A DECLARAÇÃO APRESENTADA E ASSINALE **"LI E ESTOU DE ACORDO COM A DECLARAÇÃO ACIMA"**
- **HÁ DUAS OPÇÕES AO FINAL:**
	- **SALVAR (CASO NÃO TENHA TODAS AS INFORMAÇÕES OU DOCUMENTOS NECESSÁRIOS OS DADOS PREENCHIDOS NÃO SERÃO PERDIDOS, PORÉM SUGERIMOS REVISAR A PERMANÊNCIA DOS ANEXOS)**
	- **ENVIAR AO CNPQ – APÓS CLICAR NESTA OPÇÃO E NÃO HAVENDO FALTA DE NENHUM DOCUMENTO OU DADO (SISTEMA NÃO APRESENTA NENHUMA OBSERVAÇÃO) A INSCRIÇÃO É ENVIADA E UM PROTOCOLO É GERADO.**
- **CASO TENHA HAVIDO FALHA NO ENVIO DE ALGUM DOCUMENTO OU DADO, FAVOR AGUARDAR RETORNO DO CNPQ/CALDO REQUERENDO <sup>O</sup> DOCUMENTO OU INDEFERINDO <sup>O</sup> PEDIDO.**

#### **VISUALIZANDO E ACOMPANHANDO A INSCRIÇÃO**

- **O CANDIDATO PODERÁ VISUALIZAR SUA INSCRIÇÃO** OU ACOMPANHAR O PROCESSO PELA POR MEIO DO ACESSO A:
	- **ACESSE A PLATAFORMA CARLOS CHAGAS** (HTTP://EFOMENTO.CNPQ.BR/EFOMENTO)
	- CLIQUE NA ABA BOLSISTA OU NOVO USUÁRIO
	- CLIQUE PROPOSTA E PEDIDOS
	- CLIQUE EM SUBMETIDOS
	- VISUALIZE A DIREITA DA TELA OS PROCESSOS SUBMETIDOS E A SUA SITUAÇÃO.

#### DÚVIDAS E SUPORTE

- Central de atendimento
- 0800 616161- opção 0 subopção 1<br>• Fale conosco
- <u>Fale conosco</u>
- Segunda a sexta das 8h às 20h
- Caso as dúvidas sejam relacionadas aos<br>• **Formulários de Inscrição** é necessário enviá-Formulários de Inscrição, é necessário enviálas por meio do <mark>Fale Conosco</mark>, no item no Ciência semCiência sem Fronteiras/Bolsas no<br>Exterior/Problemas Formulários Ciência sem Fronteiras/Bolsas Fronteiras.